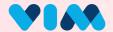

## Vim Admin Console

## **Account Activation**

## **Getting Started**

Vim will send an email to the user to start account activation.

The user will click the button and be prompted to set a password and login.

Re-enter new password

Re-enter new password

Submit

Submit

The services provided under this platform are governed by Vim's Providers Master Tems of Service, Vim's Privacy policy, Vim's Providers Master Tems of Service, Vim's Privacy policy, Vim's Providers Musiness Associate Agreement, and any changes thereof, as agreed between Vim and your clinic.

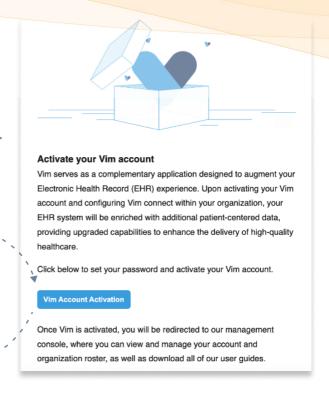

## **Confirm and Activate**

After logging in the user will be asked to confirm their details and activate their account

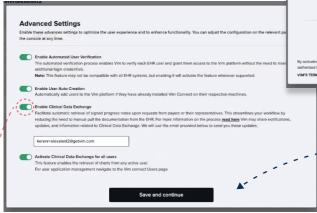

If enabled the user will be asked for which users they wish to provide access to Clinical Data Exchange capabilities.

The account is now activated and you can continue to create another console user if you wish.

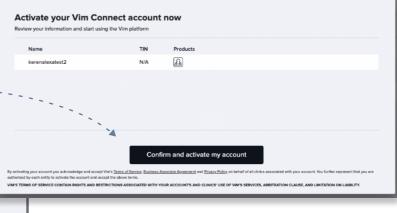

The user will be prompted to adjust their account settings, it is recommended to enable all settings for the best experience.

| Welcome          | to Vim!                   |                               |             |   |
|------------------|---------------------------|-------------------------------|-------------|---|
|                  |                           |                               |             |   |
|                  |                           |                               |             |   |
| Mould you like t | o start by creating the r | next console user to mange th | is account? |   |
| Would you like t | o start by creating the r | next console user to mange th | is account? | _ |